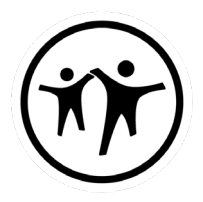

## **Für Übersetzungs- oder Hörunterstützungsempfänger**

In der Pfimi das mobile Gerät mit dem Wlan verbinden:

Wlan: Pfimi Passwort: pfimionline

Die App **Sennheiser MobileConnect** vom Appstore oder Google Playstore runterladen.

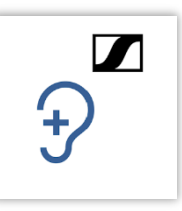

[Google Playstore](https://play.google.com/store/apps/details?id=de.sennheiser.sst.mobileconnect&hl=de) **[Apple Appstore](https://itunes.apple.com/ch/app/sennheiser-mobileconnect/id848127271?mt=8)** Apple Appstore

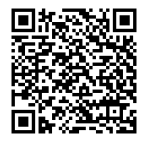

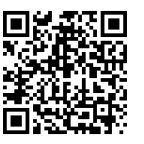

Nach dem Starten der App kann die Sprache oder die Hörunterstützung gewählt werden.

Zusätzlich kann die Audioausgabe, mittels "aktivieren", noch angepasst werden (Equalizer)

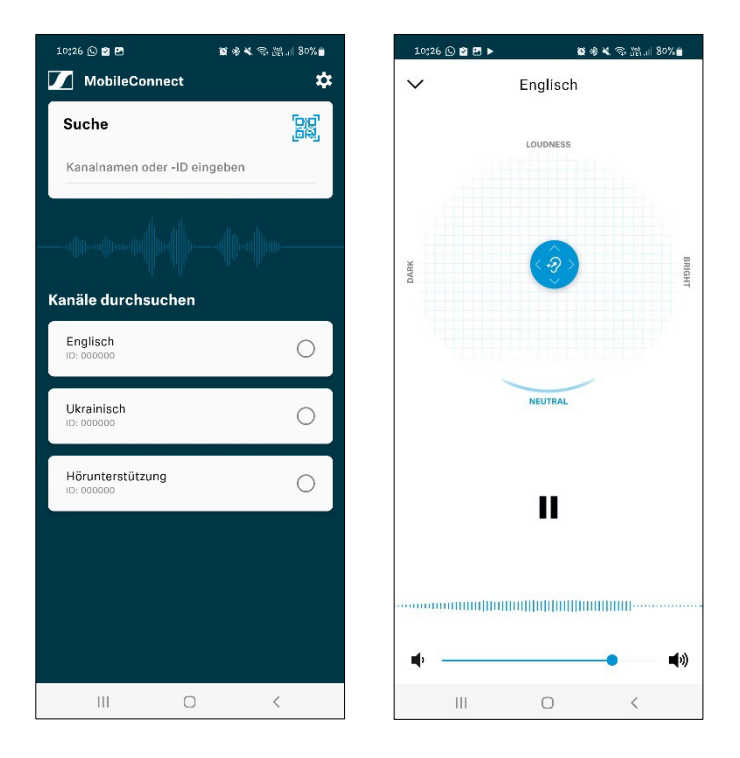

Mittels Kopfhörer kann das Gewählte gehört werden.